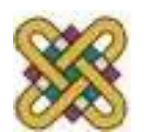

Πανεπιστήμιο Δυτικής Μακεδονίας Τμήμα Ηλεκτρολόγων Μηχανικών και Μηχανικών Υπολογιστών

# **Αρχιτεκτονική Υπολογιστών**

**Ενότητα 1:** Ο προσομοιωτής DOSBOX

Δρ. Μηνάς Δασυγένης

*mdasyg@ieee.org*

Εργαστήριο Ψηφιακών Συστημάτων και Αρχιτεκτονικής Υπολογιστών *http://arch.ece.uowm.gr/mdasyg* 

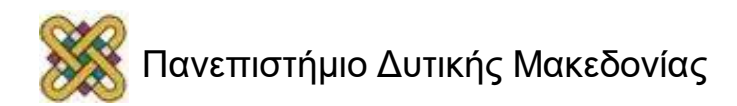

### Άδειες Χρήσης

- Το παρόν εκπαιδευτικό υλικό υπόκειται σε άδειες χρήσης Creative Commons.
- Για εκπαιδευτικό υλικό, όπως εικόνες, που υπόκειται σε άλλου τύπου άδειας χρήσης, η άδεια χρήσης αναφέρεται ρητώς.

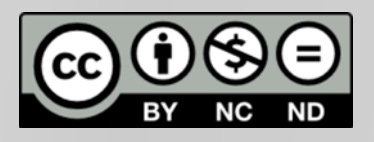

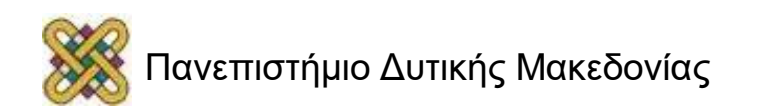

### Χρηματοδότηση

- Το παρόν εκπαιδευτικό υλικό έχει αναπτυχθεί στα πλαίσια του εκπαιδευτικού έργου του διδάσκοντα.
- Το έργο «**Ανοικτά Ψηφιακά Μαθήματα στο Πανεπιστήμιο Δυτικής Μακεδονίας**» έχει χρηματοδοτήσει μόνο τη αναδιαμόρφωση του εκπαιδευτικού υλικού.
- Το έργο υλοποιείται στο πλαίσιο του Επιχειρησιακού Προγράμματος «Εκπαίδευση και Δια Βίου Μάθηση» και συγχρηματοδοτείται από την Ευρωπαϊκή Ένωση (Ευρωπαϊκό Κοινωνικό Ταμείο) και από εθνικούς πόρους.

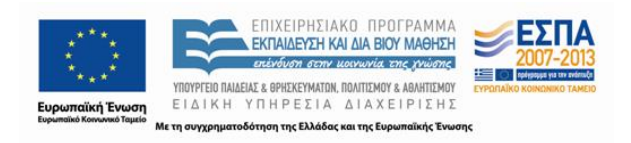

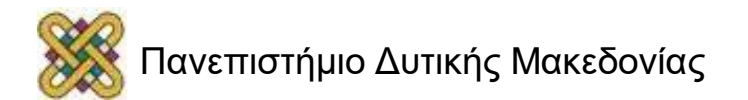

#### Η σημασία του DOSBOX

- Κατά τη συγγραφή ενός προγράμματος assembly χρησιμοποιούμε το πρόγραμμα αποσφαλμάτωσης emu8086 ή κάποιο παρόμοιο *(π.χ. tasm, masm,debug,..)*.
- Τα προγράμματα αυτά, λόγω των πολλών λεπτομερειών που παρουσιάσουν στο χρήστη *(π.χ. τιμές καταχωρητών, μνήμης,κτλ,..)*, εκτελούν το πρόγραμμά μας με ταχύτητες έως και 50 φορές πιο χαμηλές, ιδιαίτερα αν υπάρχουν γραφικά.
- Στις περιπτώσεις που θέλουμε να δοκιμάσουμε ένα πρόγραμμα x86 πραγματικού ρυθμού λειτουργίας στα windows, που να εκτελείται σε πλήρη ταχύτητα, χρησιμοποιούμε το dosbox.
- Το DOSBOX δεν είναι περιβάλλον ανάπτυξης, αλλά προσομοιωτής πραγματικού ρυθμού λειτουργίας x86.

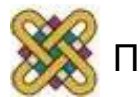

### Εισαγωγή

- Το dosbox είναι ένας emulator για DOS που χρησιμοποιεί SDL βιβλιοθήκες.
- Το SDL είναι μία πολλαπλή βιβλιοθήκη πολυμέσων σχεδιασμένη να παρέχει ελάχιστη πρόσβαση σε ήχο, πληκτρολόγιο, ποντίκι, κ.α.
- Είναι πολύ εύκολο να χρησιμοποιηθεί σε πολλά λειτουργικά συστήματα, όπως Windows, BeOS, Linux, MacOS X και άλλα.
- Το dosbox επίσης προσομοιώνει επεξεργαστές 286 και 386 σε πραγματική, αλλά και προστατευμένη λειτουργία.
- Το dosbox είναι δωρεάν, και μεταφορτώνεται από τη διεύθυνση: **http://www.dosbox.com/**

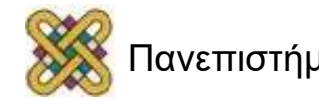

#### Πλεονεκτήματα

• Το dosbox είναι χρήσιμο για την γρήγορη εκτέλεση προγραμμάτων σε assembly x86 *(πραγματικού ρυθμού)*.

• Ακόμη, μέσω του dosbox κάποιος μπορεί να παίξει παιχνίδια του παρελθόντος *(duke nukem 3D, elder scrolls 2 και άλλα).*

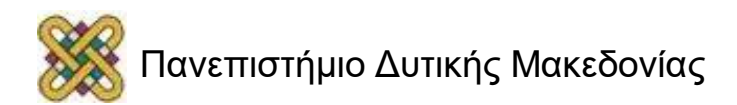

### Εντολές DOSBOX

- Το DOSBOX χρησιμοποιεί τις τυπικές εντολές του λειτουργικού συστήματος MS-DOS.
- Αυτές που μας ενδιαφέρουν είναι:
	- $\checkmark$  mount
	- $\checkmark$  cd

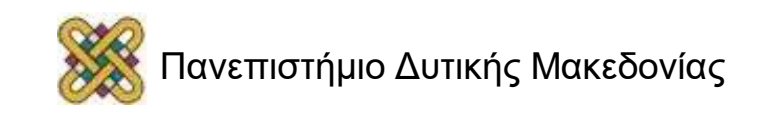

## Λειτουργία MOUNT (1/2)

- Το mount είναι μια εντολή που χρησιμοποιούμε στο dosbox για να προσαρτήσουμε φακέλους *(δηλαδή, να τους κάνουμε προσβάσιμους)* στο προσομοιωτή.
- Για να μπορέσουμε να κάνουμε mount ένα φάκελο γράφουμε τα εξής:

**MOUNT** *(ένα αγγλικό γράμμα) (τοποθεσία φακέλου).*

• **ΠΑΡΑΔΕΙΓΜΑ:**

```
MOUNT F C:\new
```
• Με αυτή την εντολή, ο φάκελος new αντιστοιχεί στον εικονικό φάκελο F του dosbox Για να κάνουμε unmount ένα φάκελο γράφουμε:

**MOUNT –u** *(το γράμμα που έχουμε δώσει).*

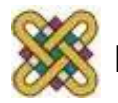

### Λειτουργία MOUNT (2/2)

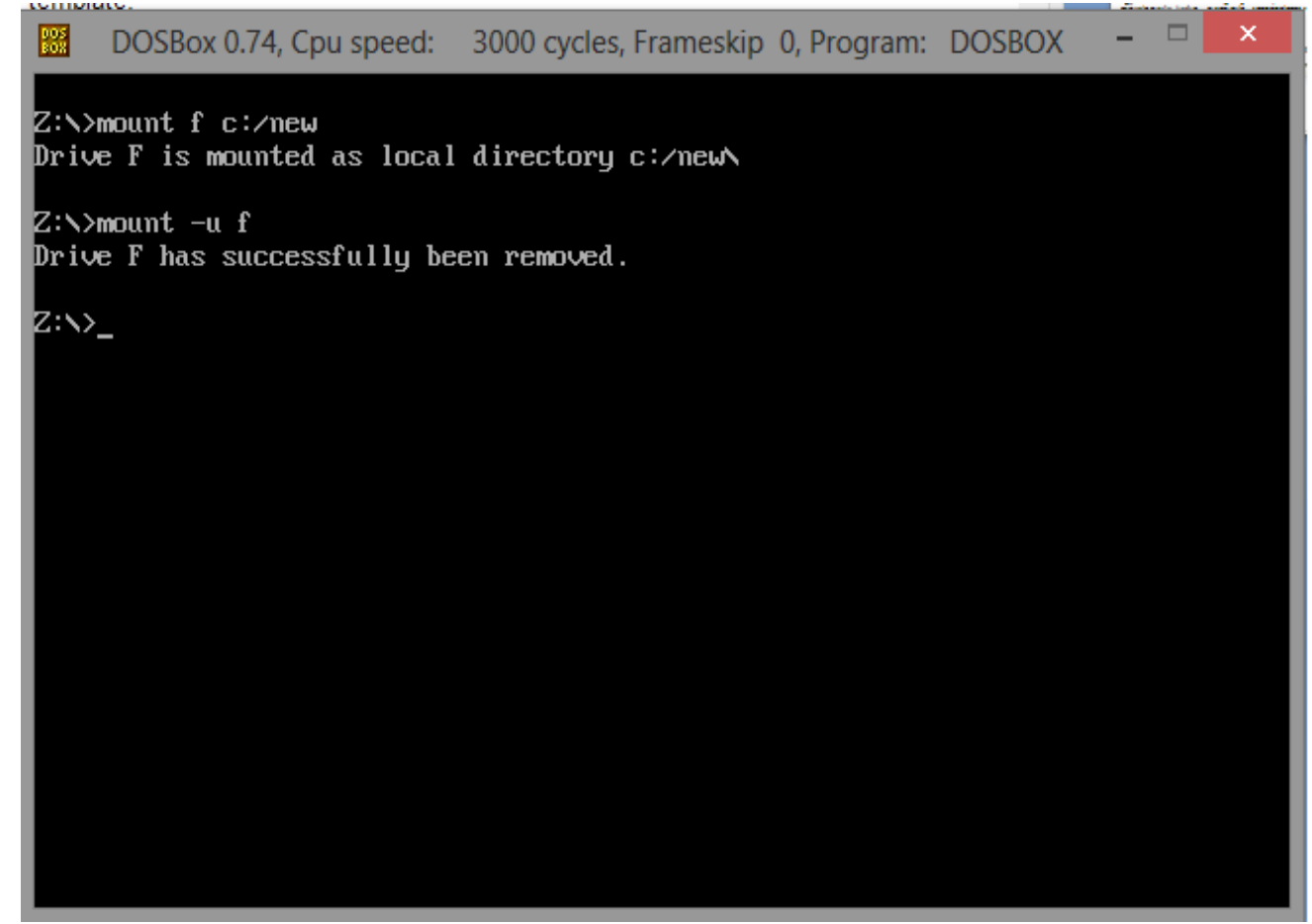

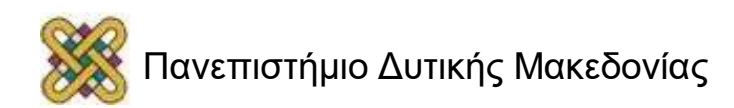

## Λειτουργία DIR (1/2)

- Η εντολή dir μας εμφανίζει τους φακέλους καθώς και τα αρχεία τα οποία είναι διαθέσιμα μέσα στη τοποθεσία και τα στοιχεία αυτών (μνήμη, ημερομηνία τροποποίησης, τύπος αρχείου, κ.α.).
- Ακόμα τα αρχεία που έχουν όνομα μεγαλύτερο από 8 χαρακτήρες εμφανίζει τους πρώτους 6 μια περισπωμένη και έναν αριθμό (π.χ. **progra~1** ).
- Όπως βλέπουμε στην επόμενη εικόνα το αρχείο που κάναμε mount (c:\new) με την εντολή dir εμφανίζονται όλα τα στοιχεία που περιέχονται στο φάκελο new.

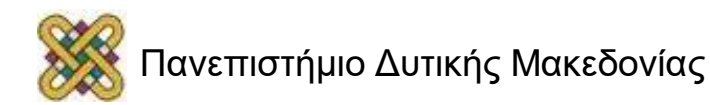

### Λειτουργία DIR (2/2)

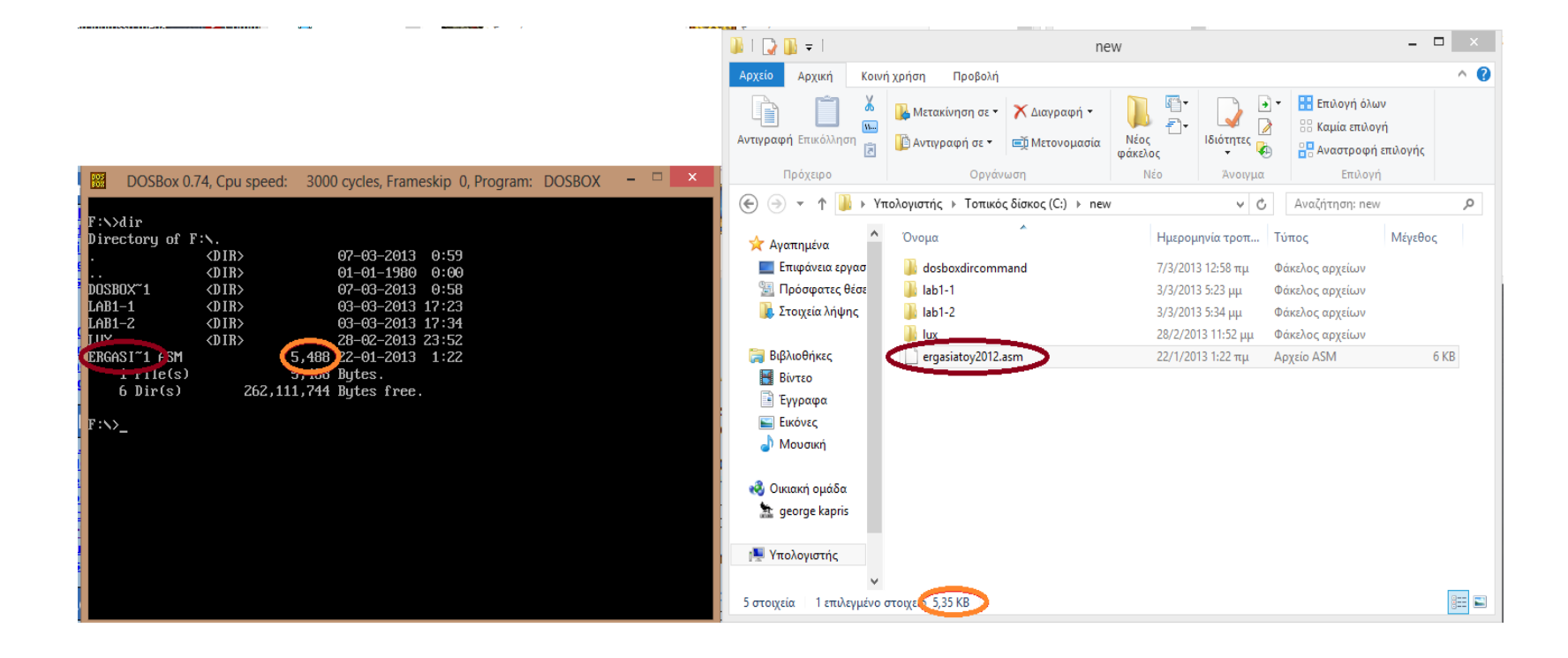

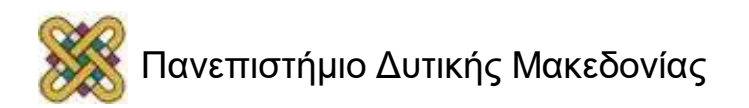

### Λειτουργία CD

Η λειτουργία cd μας βοηθάει να περιηγηθούμε στο δίσκο που έχουμε κάνει mount. Για να μπορέσουμε να ανοίξουμε ένα φάκελο μέσα στο δίσκο δίνουμε CD *(το όνομα του φακέλου που θέλουμε να ανοίξουμε).*

Στη λειτουργία CD υπάρχουν κάποιες συντομεύσεις που μας βοηθούν να περιηγηθούμε στο δίσκο.

**Οι συντομεύσεις χρησιμοποιούνται μόνο για μετάβαση σε προηγούμενο φάκελο.**

- Οι συντομεύσεις είναι οι εξής:
- **CD ..** (ένα φάκελο πίσω).
- **CD /** (πηγαίος φάκελος).

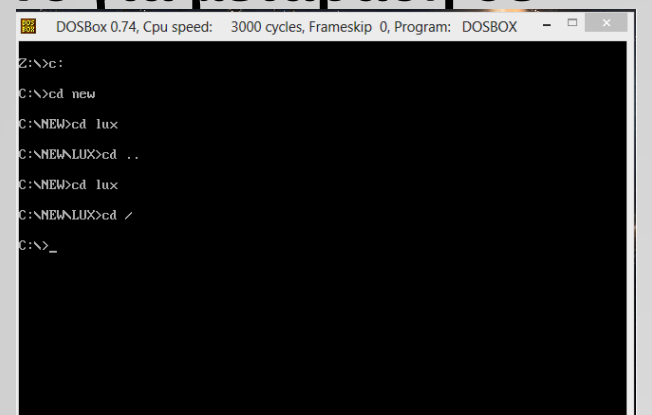

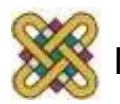

### Εκτέλεση προγραμμάτων emu8086 σε dosbox

Για να μπορέσετε να εκτελέσετε ένα πρόγραμμα assembly στο dosbox ακολουθείτε τα παρακάτω βήματα:

• Mount το φάκελο που υπάρχει το αρχείο .exe που έχει δημιουργηθεί από το emu8086.

(π.χ. mount c c:\emu8086\mybuild )

- Βεβαιωθείτε ότι το dosbox εμφανίζει το αρχείο σας με την εντολή dir.
- Ενεργοποιήστε το φάκελο στο οποίο έχετε κάνει mount  $(\pi.\chi. C:$ ).
- Εκτελέστε το πρόγραμμα.

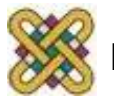

### Ελάχιστες απατήσεις

Το dosbox υποστηρίζεται από υπολογιστές:

- Intel pentium 3 400 Mhz
- Ram 512 Mbyte
- GPU 360x116

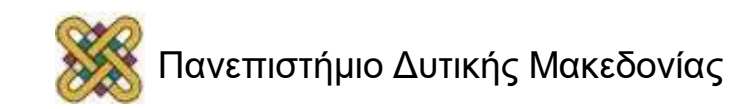

#### Τέλος Ενότητας

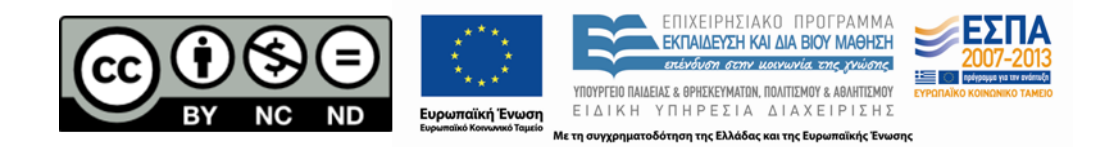

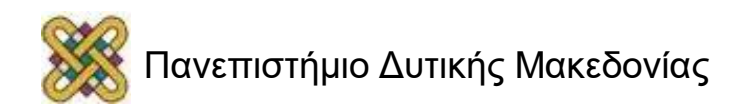